# *Arrêt et mesures sur image avec Geogebra*

### **Introduction**

Regarder le Soleil avec un filtre approprié qui enlève tout danger pour l'oeil de l'observateur, peut se faire avec un appareil comportant un filtre interférentiel ne laissant passer qu'une bande très étroite du spectre solaire (quelques centièmes de nanomètre).

Le choix du domaine spectral se porte souvent sur la région de la raie de l'hydrogène H (6562,8) Å ou 656,28 nm), raie spectrale très importante en astronomie. C'est pourquoi les images observées sont rouges-roses. Toute autre région pourrait être observée.

La lunette *Lunt* est de ce type avec son filtre interférentiel ajustable qui permet de faire ressortir les nombreux détails de la photosphère et chromosphère.

La mise en images numériques des observations permet de procéder à des mesures et de préciser la grandeurs des objets et des détails.

Les mesures peuvent se faire sur papier avec crayon et règle ou tout programme de traitement d'images. Nous utiliserons les facilités de Geogebra. Il permet de superposer toutes figures géométriques de dimensions connues et ajustables sur des images de formats classiques (JPG, GIF, PNG...) obtenues avec de simples appareils numériques.

#### **Observations et documents**

#### **Obtention des images**

Les images solaires sont prises avec la lunette solaire *Lunt* et un appareil numérique placé directement derrière l'oculaire, centré au mieux à l'aide d'un support adapté. Il reste à choisir le facteur de zoom, la mise au point se faisant par l'*autofocus* et l'exposition peut être choisie "automatique" (mode P des appareils, en neutralisant le flash).

Pour les appareils non réflex ou bridges, la mise au point se fait par l'autofocus. La précision de cette mise au point n'est pas garantie suivant le contraste des détails de

l'image.

Pour palier en partie à cet inconvénient, il est possible avec les appareils qui ont l'option de prendre des images en continu, de faire varier progressivement la mise au point avec la molette de réglage de la lunette. Il suffit après les prises d'images, de ne garder que celles qui sont nettes ou seulement la plus nette de chaque série.

Le temps de pose automatique est, en général, correct pour ces observations, sinon choisir la vitesse ou l'ouverture ou les deux paramètres.

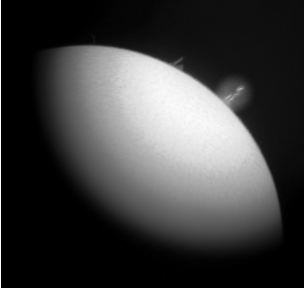

Image sol03.png à mesurer

#### **Image à mesurer**

Image d'une partie du bord solaire montrant protubérances et spicules.

- prises le 23 avril 2013 vers 10h Temps civil.

- nom du fichier : *sol03.png*

On y voit entre autre une grande spicule dont il faudra mesurer la hauteur. La visibilité de la spicule étant assez faible, il a été procédé à un renforcement de contraste pour faciliter les mesures.

### **L'objet observé à mesurer**

Les spicules sont des jets de gaz éphémères d'environ 500 km de diamètre ou plus s'élevant à grande vitesse à partir de la chromosphère.

La *photosphère* du Soleil ou d'une étoile est la couche externe d'où nous provient la lumière et où se forment les raies sombres vues dans les spectres. Sur le Soleil son épaisseur est de quelques centaines de kilomètres.

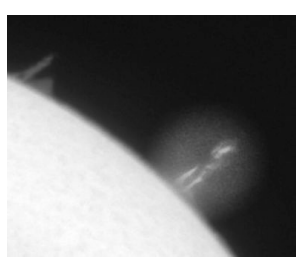

La *chromosphère* est une couche d'environ 1000 km au dessus de la photosphère ou la température remonte. Les gaz y étant très raréfiés, elle n'est visible que durant les quelques minutes des éclipses totales de Soleil, ou avec un appareil spécial appelée *coronographe*. Le gaz chaud soumis à des ondes de choc et des champs magnétiques éjecte de la matière sous différentes formes bien visibles dans la lumière émise par l'hydrogène (raie rouge à 656.3 nm).

Au matin du 23 avril 2013, l'éjection de gaz, a formé cette immense spicule dont on va déterminer la grandeur.

### **Méthode de travail**

Quelle est la hauteur de cette spicule ? Comment faire ? Quelles méthodes ? Que connaît-on ?

Sur l'image imprimée, mesurer sa hauteur en mm, c'est facile.

Mais comment passer aux valeurs réelles en kilomètres ?

Comme sur une carte de géographie ou un plan, il faut connaître ce que représente 1 mm ou 1 cm sur notre image.

Il faut connaître son échelle ou son coefficient de proportionnalité.

Comme sur l'image ci-contre, l'échelle de la carte me donne la correspondance entre la distance sur la carte - distance réelle.

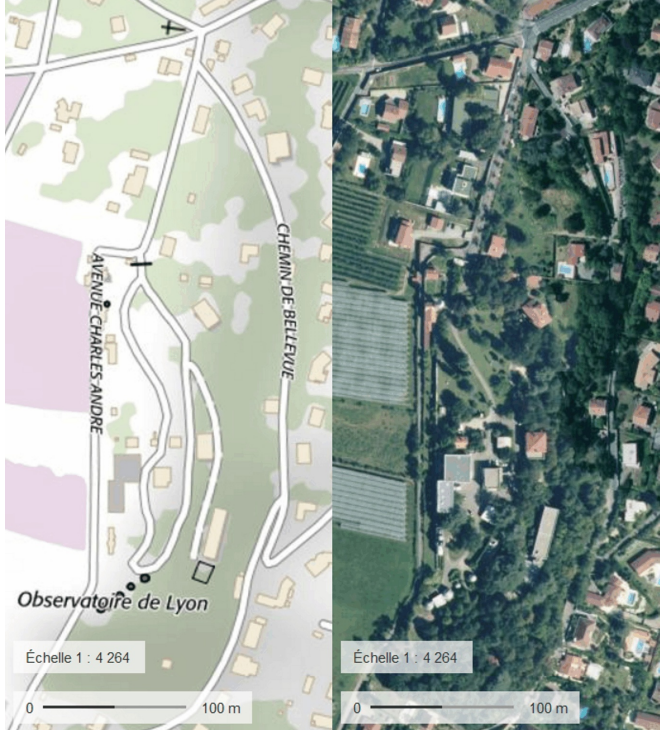

C'est un problème de rapport ou de proportionnalité :

dimension sur l'image dimension réelle correspondante

Le premier travail consiste à effectuer des mesures pour trouver ce coefficient.

Ensuite on pourra mesurer sur l'image la hauteur de la spicule et la calculer. Il sera alors facile de faire des comparaison avec la Terre.

### Partie I

## Contruction, tracés et mesures à la règle et au compas

### **L'échelle de l'image**

Questions : dans l'image, quelles dimensions d'objets connaît-on ?

Le Soleil est bien observé, sa taille, sa masse, son âge sont connus.

Sur l'image quelle caractéristique du Soleil peut être mesurée ? Son rayon.

Par quel moyen ? Le Soleil étant un astre sphérique et s'observant comme un disque, son rayon est celui d'un cercle limitant le disque solaire. En mesurant le diamètre de ce cercle  $r_s$ , on obtient le rayon à l'échelle de notre image.

La connaissance du vrai rayon  $R_s$  700 000 km permet de calculer l'échelle  $\frac{R_s}{r}$ .

Mais l'image ne nous donne qu'un arc de cercle de son bord. Il faut donc construire le cercle du Soleil à partir de l'arc de cercle de l'image.

#### **Arc de cercle du Soleil et tracé géométrique du cercle**

Il existe un procédé simple pour tracer un cercle quand on en connaît trois points.

Il suffit de pointer avec précision, trois points sur l'arc solaire et de faire la construction classique.

Les trois points nous donnent deux segments ; les médiatrices de ces deux segments se coupent en un point qui est le centre du cercle cherché, puisque en ce point les distances aux trois points sont égales, ce qui définit la cercle. Il n'y a plus qu'à tracer et mesurer son rayon.

Prendre la feuille de l'image, le crayon, la règle et le compas.

#### *<u>Construction géométrique</u>*

#### **Construction du disque solaire**

Marquer trois points **A**, **B** et **C** sur l'arc solaire, bien au bord du Soleil :

- **B** au centre de l'arc
- **A** vers l'extrémité gauche
- **C** vers l'extrémité droite

Pour ne pas se perdre dans les tracés sur le bord de l'image noire, à l'aide de la pointe du compas on fait un tout petit trou au centre des trois points tracés.

Retourner la feuille pour faire la construction géométrique sur le verso où la feuille est blanche. Marquer de façon fine l'emplacement de ces trois points.

1) Construire les médiatrices de **AB** et **CD**.

2) Marquer leur intersection  $\mathbf{C}_s$ .

3) T **S S <sup>S</sup>** racer le cercle **c** de centre **C** et de rayon **C A** qui doit passer par **B** et **C** si les tracés sont faits avec précision et soin.

4) Mesurer le rayon  $r_s$  du cercle.

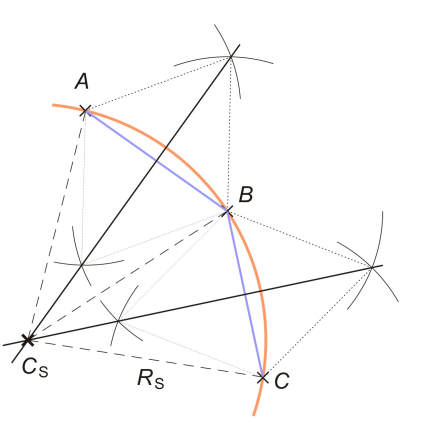

#### **Echelle de l'image**

On a donc maintenant une référence sur le Soleil et son équivalent sur l'image :

- rayon solaire *R*<sub>*s*</sub> en kilomètres : 700 000 ;
- *-* rayon  $r_s$  du cercle  $c_s$  mesuré en cm ou mm.

L'échelle est le rapport de ses deux grandeurs, mais converties dans la *même unité*.

Posons notre tableau de proportionnalité :

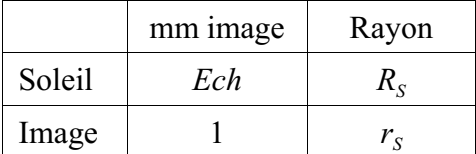

Le produit en croix donne :  $Ech \times r_s = 1 \times R_s$ En divisant les deux membres de l'équation par  $r_s$ :

 $Ech = R_s/r_s$ 

#### **Hauteur de la spicule**

**Hauteur de la spicule**

Pour déterminer la hauteur de la spicule, il suffit de la mesurer proprement sur l'image. Reprenons notre feuille.

#### **Construction géométrique -**

Avec la pointe du compas, percer un petit trou au centre du point  $C_s$  centre du disque solaire. Retourner la feuille.

Tout en haut de la spicule mettez un point D qui marque son sommet visible. Tracer :

1) le cercle  $c_s$  du disque solaire de rayon  $r_s$ 

 $2)$  le segment  $C_s$  **D** 

3) marquer l'intersection **I** du segment  $C_s$  **D** et du cercle  $c_s$ 

4) Mesurer le segment **ID** hauteur **h** de la spicule.

Avec l'échelle **Ech** de l'image calculer la hauteur en km.

$$
H = Ech \times h
$$

en faisant attention aux unités.

### Partie II

### Construction et mesures avec Geogebra

#### **Geogebra Geogebra**

**Convention d'écriture pour Geogebra** : dans ce document les textes en **gras** et police Arial sont des textes à écrire dans la *fenêtre de saisie* ou apparaissent dans la *fenêtre algèbre* de l'application Geogebra.

Exemple, positionnement d'un **point A** à l'abscisse **xa** et d'ordonnées **0** :

**A = (xa, 0)**

**Aide Geogebra** : consulter le document "*Eléments de base dans GeoGebra*" fichier d'initiation *elements\_geogebra.pdf* pour les commandes de base. (http://cral.univ-lyon1.fr/labo/fc/astrogebra/elements\_geogebra.pdf)

Pour initiation de base à Geogebra voir le fichier e*lements\_geogebra.pdf* ou les tutoriels disponibles sur Internet.

L'unité de longueur sera le *kilomètre* sur le Soleil et le *pixel* (Picture element) sur l'image.

Ceci à pour conséquence que contrairement à la première partie, où **Ech** était un rapport de deux valeurs de même grandeur (longueurs), donc *sans unité*, maintenant on exprimera **Ech** en **km par pixel**.

Pour pouvoir mesurer notre image, on va d'abord rentrer en mémoire les données de base et insérer notre image.

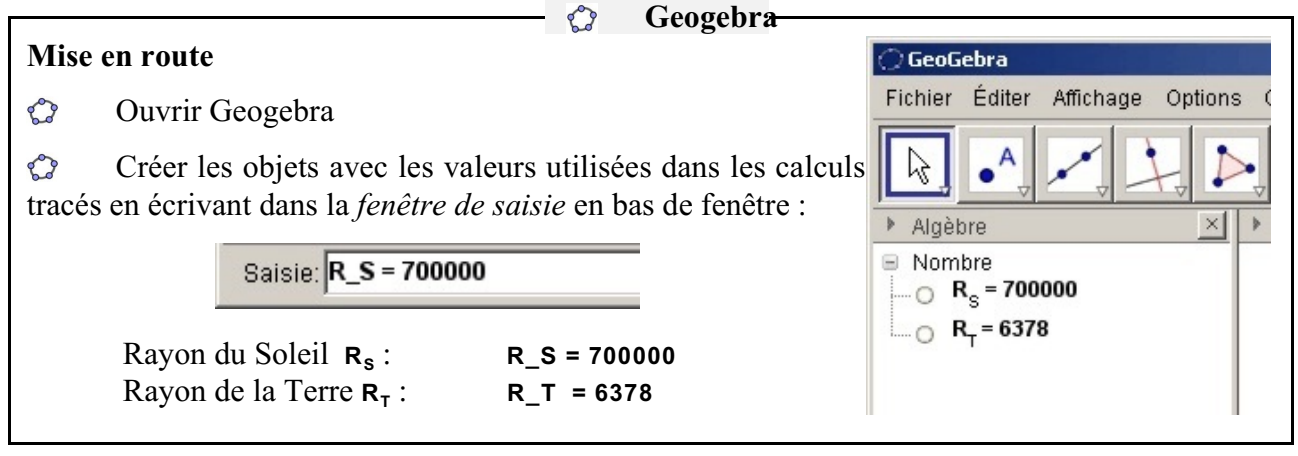

Comme avec l'image sur papier, il faut insérer l'image à mesurer dans la fenêtre graphique de Geogebra, puis la placer à la bonne échelle.

Cette échelle, pour se repérer facilement sur l'image, sera de donner une longueur de 1 à 1 pixel. Une image de 1000 pixels aura une largeur de 1000 dans le graphique Geogebra.

#### **Geogebra**

## Ins<mark>ertion de l'image</mark>

Insérer l'image à traiter avec l'échelle : 1 pixel = 1 unité Geogebra  $\mathcal{L}$ 

- Choisir "**Insérer Image**"

- Cliquez vers l'endroit où sera placée approximativement l'image.

- Dans la fenêtre répertoire qui s'ouvre,  $\Box_{\circ}^{\text{lower}}$ choisir le fichier image (**sol03.jpg**).

- Appuyer sur la touche **Esc** pour sortir du mode "**Insertion image**".

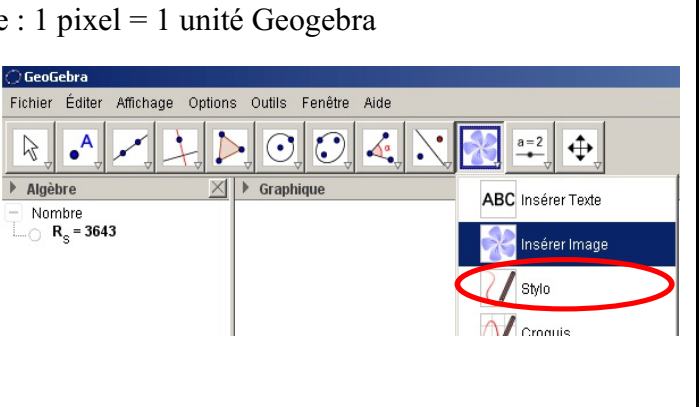

#### **Placement de l'image**

La grandeur de l'image sous GeoGebra importe peu, puisque l'on va calculer son échelle. Mais pour avoir une idée de la précision des plus petits détails observables, il faut mettre l'image à l'échelle du pixel. C'est pourquoi on va la placer de telle façon que l'échelle de GeoGebra corresponde au comptage des pixels.

 $\mathcal{L}$ En cliquant sur l'image avec le bouton droit, apparaît un menu.

Choisir "**Propriétés**". Ouverture de la fenêtre "**Préférences**"

Dans l'onglet "**Position**" inscrire les abscisses et ordonnées des deux coins de l'image : **Coin 1**, en bas à gauche **(0,0)**

**Coin 2**, en bas à droite (**largeur de l'image,0)**.

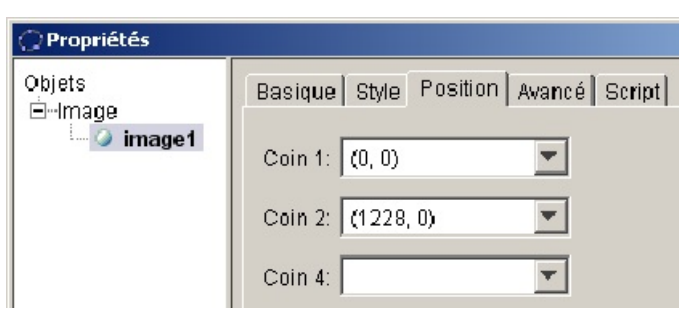

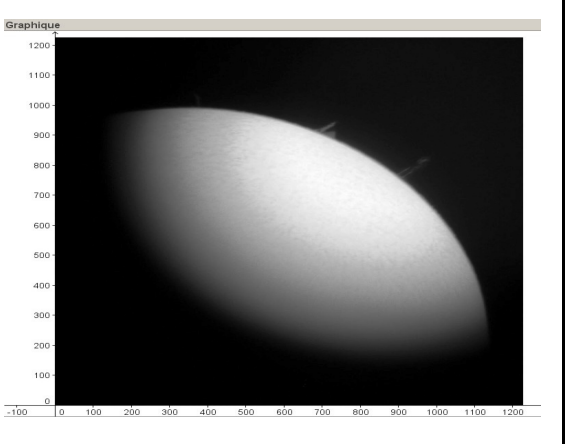

**Coin 1 Coin 2**

Remarque : bien observer que lorsque l'on zoome, le point sous le pointeur de la souris est le seul qui reste fixe.

#### $\mathbb{C}$ **Sauver à un nom de fichier personnalisé.**

Adapter le zoom pour voir toute l'image.

#### **Rayon du Soleil et échelle**

Pour calculer l'échelle de l'image, on va ajuster un cercle (c<sub>s</sub>) sur le bord du Soleil. Le rayon de ce cercle (r<sub>s</sub>) avec le rayon réel du Soleil (R<sub>s</sub>) donnera l'échelle de l'image.

$$
Ech = \frac{R_s}{r_s} \qquad \qquad (\text{km} / \text{pixel})
$$

La construction du cercle sur papier à la règle et au compas, va être remplacée par une commande de Geogebra qui calcule et trace, sans qu'on le voit ce que l'on a fait à la main.

Par trois points ajustés sur le bord du disque, il faut faire passer un cercle.

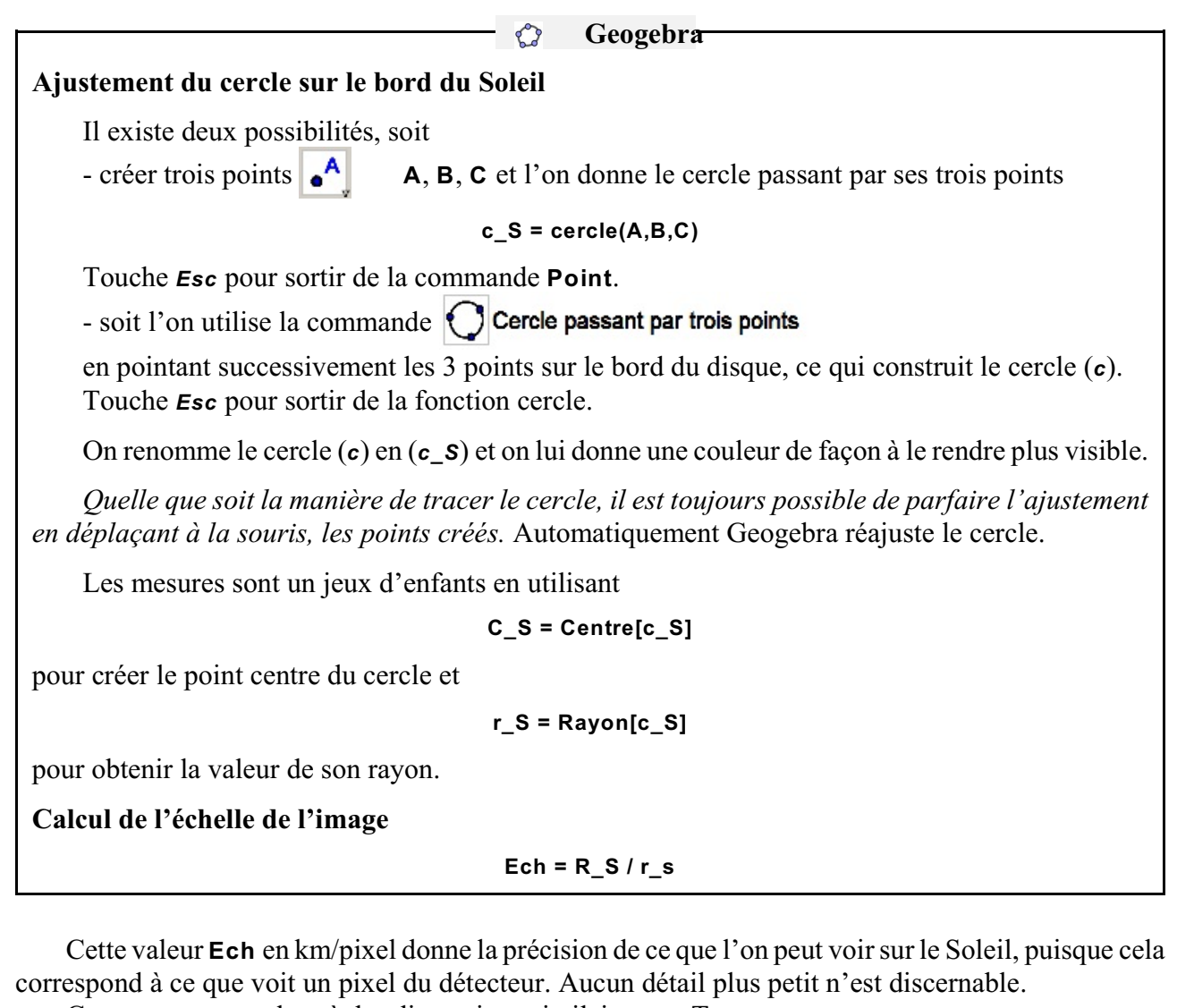

Comparer cette valeur à des dimensions similaires sur Terre.

### **Hauteur de la spicule**

Il s'agit de mesurer avec précision le hauteur de la spicule, la distance du haut de celle-ci à bord du cercle tracé. La même construction géométrique va s'appliquer.

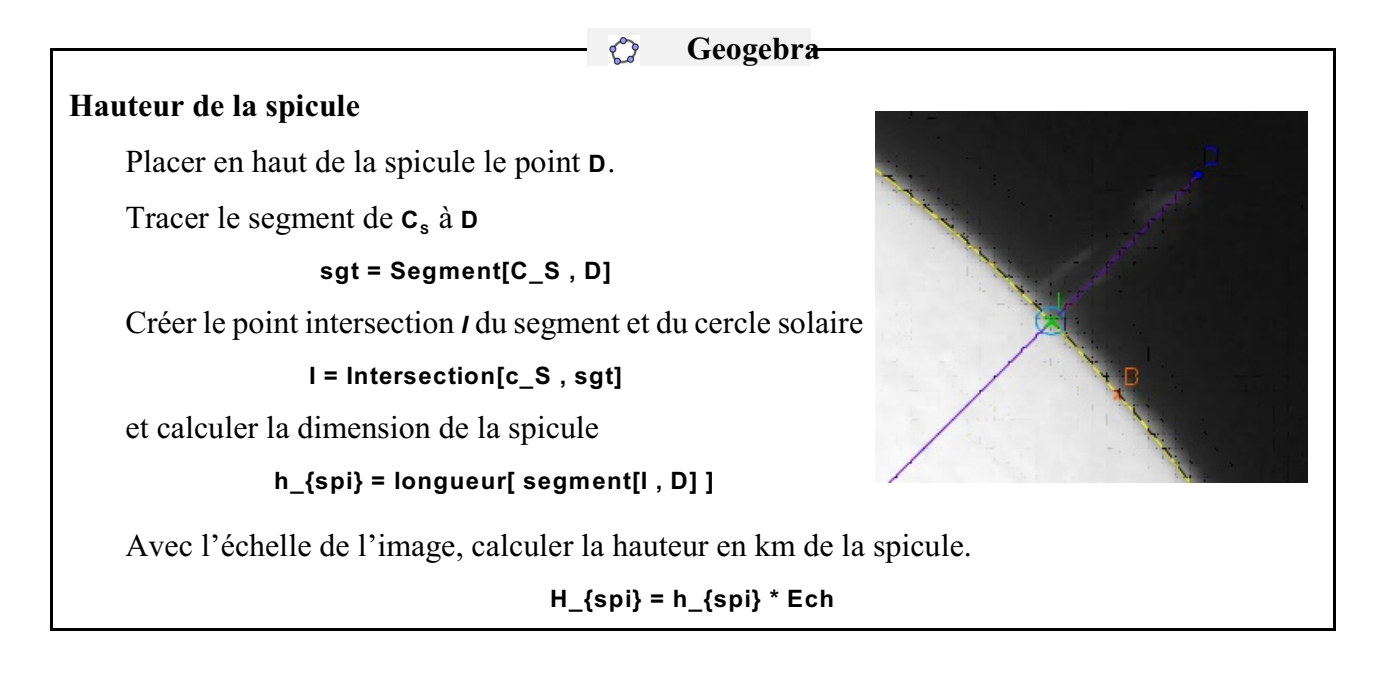

Pour illustrer la grandeur de la spicule, nous allons la comparer à la Terre.

Pour cela , après avoir calculé quelle dimension aurait la Terre sur notre image, nous allons tracer en **I**, un cercle représentant la Terre.

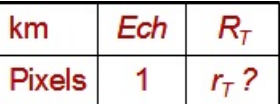

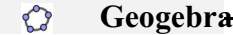

#### **Représentation de la Terre**

Tracer au point **I**, un cercle à l'échelle du rayon de la Terre.

On calcule le rayon terrestre en pixels :

**r\_T = R\_T / Ech**

et on trace le cercle :

**c\_T = Cercle[ I , r\_T ]**

Le mettre en couleur pour le rendre bien visible.

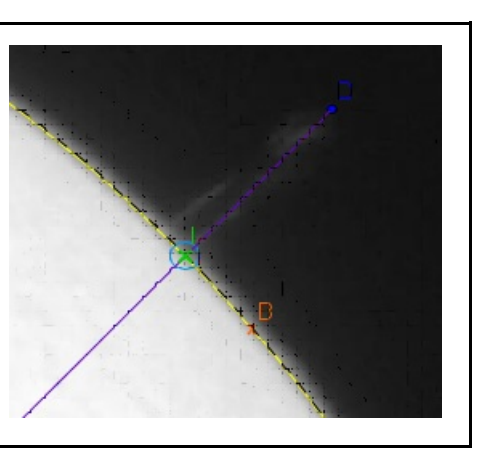

Pour mieux apprécier les grandeurs de la spicule, calculer le nombre de Terre que l'on peut empiler du point **I** jusqu'en haut au point **D**.

Puis les tracer.

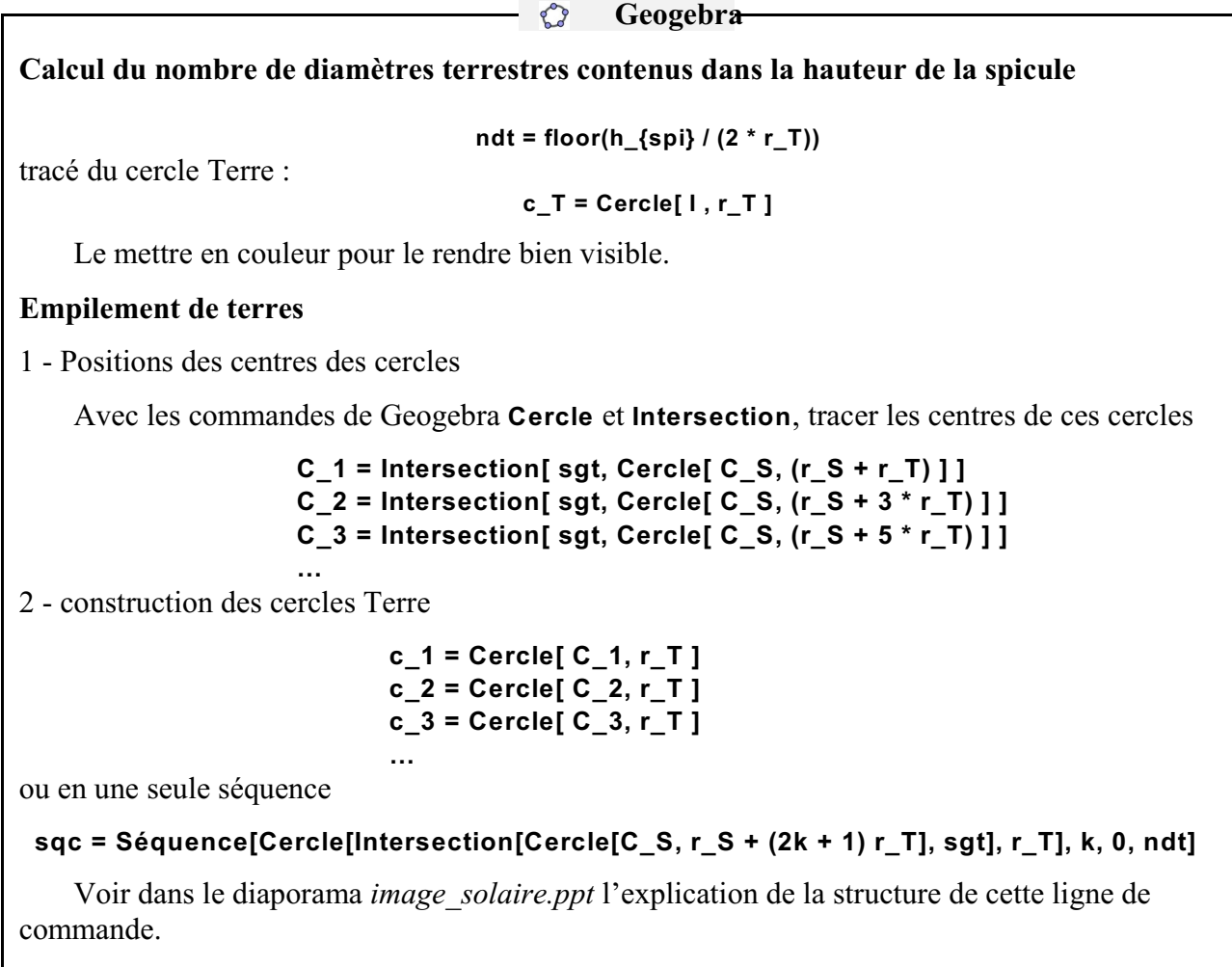

 $\mathbb{C}$ Sauver